uses different colors to present it to you on the screen. This feature is so useful that if you ever go back to a monochrome editor, you notice that it slows you down!

- $\triangleright$  To activate the colors in Vim, type a colon, :, and then syntax enable, and press Enter.
- When you're running Vim in a Windows window, choose Syntax $\phi$ Automatic so that C language keywords are highlighted.
- In Unix, to keep syntax enable activated, edit or create a file named . vimrc in your home directory. Into that file, add or include the following command:

:syntax enable

Then save the . vimrc file back to disk.

 $\triangleright$  Another bonus to highlighted text is that you can easily spot missing quotes; text between quotes is color-coded, so if a quote is missing, the source code looks like blech.

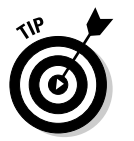

 $\blacktriangleright$  Turn on auto-indenting if your editor has such a feature. Vim turns on auto-indenting when you use the syntax-enable command, or choose Syntax<sup>c</sup>>Automatic from the menu.

## **Know the Line-Number Commands** in Your Editor

The C language compiler reports errors in your source code and lists the lines on which the errors occur. If your text editor displays line numbers, you can easily locate the specific line containing the error and then fix the error.

- $\triangleright$  In Windows Notepad, you can display the line and column number on the status bar. To do so, first ensure that Word Wrap is off (choose Format<sup> $\uparrow$ </sup>Word Wrap if necessary), and then choose View<sup>⊄</sup>Status Bar. (Note that the Status Bar command may not be available in earlier versions of Notepad.)
- $\blacktriangleright$  Vim displays the cursor's position on the bottom of the window, toward the right side. (The line number is followed by a comma and the column number, shown as 1, 1 in Figure A-1 in Appendix A.)

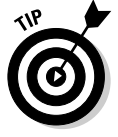

 $\triangleright$  In Vim, the command to go to a specific line is G. For example, if the compiler reports an error in Line 64, type 64G and VIM instantly jumps to Line 64. Think "Line number, Goto" to remember this trick.